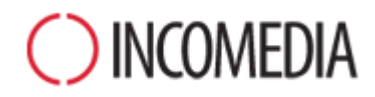

# **KONVERTIERUNG VON PROJEKTEN**

**Frischer Wind für alte Internetauftritte – mit der neuen Version 10 von WebSite X5. So aktualisieren Sie problemlos Ihre alten Projekte**

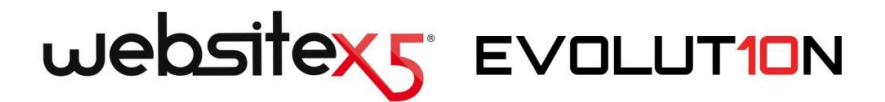

**«** Es gefällt niemandem, eine fertige Arbeit von vorn zu beginnen, vor allem, wenn man mit dem erreichten Ergebnis zufrieden war. Darum ist es wichtig, sofort den Zweifel auszuräumen, der sich unmittelbar aufdrängt, wenn von einer Software eine neue Version erscheint: "Kann ich meine alten Projekte öffnen und aktualisieren?"

Im Fall von WebSite X5 ist diese Frage leicht beantwortet: Ja. Projekte, die mit der Vorgängerversion Evolution 9 erstellt wurden, können geöffnet und mit der neuen Version Evolution 10 aktualisiert werden.

Die Rückwärtskompatibilität ist also garantiert. Dennoch bleiben noch einige interessante Fragen offen, die wir an dieser Stelle beantworten möchten. » Stefano Ranfagni – CEO Incomedia

# **AUF EINEN BLICK**

## **DIE NEUE VERSION**

Mit der neuen Version Evolution 10 von WebSite X5 wurden erhebliche Optimierungen und neue Funktionen eingeführt, unter anderem:

- Höherer Benutzerkomfort dank dynamischem Laden und neuen Steuerelementen der Benutzeroberfläche.
- Neue Objekte und neue Funktionen für noch vollkommenere und professionell gestaltete Seiten.
- Kompatibilität mit Mobilgeräten und Unterstützung von Touch-Technologie.

## **ALTE PROJEKTE**

Ein Internetauftritt ist ein lebendiges Projekt, das mit der Zeit und den Interessen der Besucher Schritt halten muss.

Die Aktualisierung von Projekten, die mit der Vorgängerversion 9 erstellt wurden, ist einfach und birgt keine Risiken.

Bei der Aktualisierung geht nichts verloren und es wird nichts gelöscht, das Originalprojekt bleibt unverändert.

Warum es also nicht versuchen?

## **NEUE MÖGLICHKEITEN**

Dies ist eine Gelegenheit, die Sie nicht verpassen sollten!

Mit den neuen Funktionen der Version 10 können sich Ihre alten Projekte nur verbessern!

In jeder Hinsicht:

- die Grafik der Website
- die Inhalte der Seiten
- der Programmiercode
- der technische Support

## **Warum lohnt es sich, mit der Version 9 erstellte Projekte zu aktualisieren?**

Allem voran, weil jede Website der Spiegel der Realität ist, die sie vermittelt. Personen, Gesellschaften und Unternehmen sind lebendig und entwickeln sich im Verlauf der Zeit weiter. Ihre Internetauftritte sind ebenso lebendig und müssen, in ihrer Grafik und ihren Inhalten, mit dieser Entwicklung Schritt halten, um auch weiterhin das Interesse des Publikums zu wecken.

Und im Einzelnen lohnt sich die Aktualisierung, weil die neue Version von WebSite X5 diverse Optimierungen und neue Funktionen bietet (siehe [Neue Funktionen von Website X5 Evolution 10\)](http://www.websitex5.com/v10new), Und da wäre es doch schade, diese Möglichkeiten nicht zu nutzen, um sicherzugehen, dass Ihre Website mit der Zeit geht und stets auf die Interessen Ihrer Besucher abgestimmt ist.

# **Wie kann ich ein bestehendes Projekt aktualisieren?**

Die Aktualisierung von Projekten ist sehr einfach:

- Öffnen Sie das Projekt, das Sie aktualisieren möchten, in WebSite X5 Evolution 9, wählen Sie dort in Schritt 5 die Option *Projekt exportieren* und geben Sie ein Zielverzeichnis an. Es wird eine komprimierte Datei im Format .IWZIP generiert, die sowohl die Projektdatei als auch alle verknüpften Dateien enthält.
- Klicken Sie in WebSite X5 Evolution 10 im Fenster *Projektauswahl* auf die Schaltfläche *Importieren* und wählen Sie die .IWZIP-Datei des zuvor exportierten Projekts aus. Das Projekt wird nun in der Liste der bestehenden Projekte angezeigt.
- Markieren Sie das Projekt in der Liste und klicken Sie auf *Weiter*, um es zu bearbeiten.

Die für den Import benötigte Zeit kann je nach Projektgröße und der Anzahl der verknüpften Dateien stark variieren. Zuerst wird die .IWZIP-Datei

entpackt und anschließend müssen auch die Dateien für die Bibliothek und die Vorschau generiert werden. Diese Operationen werden jedoch nur beim ersten Mal ausgeführtund das erneute Öffnen des Dokuments beansprucht keine zusätzliche Zeit.

# **Verliere ich meine Daten, wenn bei der Aktualisierung des Projekts Probleme auftreten?**

Nein. Auch wenn beim Öffnen oder beim Aktualisieren Probleme auftreten und die Datei beschädigt wird, geht das Projekt nicht verloren, wie aus dem im vorstehenden Punkt beschriebenen Verfahren hervorgeht.

- Beim Export bleibt das Originalprojekt unverändert und für die komprimierte IWZIP-Datei von allen Projektdateien eine Kopie erstellt.
- Beim Import wird die .IWZIP-Datei entpackt und es werden Kopien der Dateien erstellt, an denen Sie arbeiten können.

Das heißt, das Programm löscht oder verändert nichts und am Ende des Verfahrens haben Sie: das Originalprojekt, die .IWZIP-Datei und das konvertierte Projekt.

Also können Sie auch im Fall von Problemen oder Fehlern den Vorgang ausgehend von Ihrem ursprünglichen Projekt erneut starten.

# **Worauf muss ich bei der Aktualisierung eines Projekts achten?**

Aufgrund der Optimierungen, die an der neuen Version Evolution 10 vorgenommen wurden, ist es möglich, dass die Aktualisierung von Projekten zu Änderungen führt. Damit Sie über Ihre Websites stets volle Kontrolle behalten, sollten diese Änderungen erkannt und korrekt verwaltet werden.

Bitte achten Sie daher auf Folgendes:

#### **SPRACHVERWALTUNG**

Wenn im Originalprojekt Änderungen an den Sprachen der Inhalte vorgenommen wurden, müssen diese im aktualisierten Projekt wiederhergestellt werden. Öffnen Sie hierzu das Fenster *Sprachenzentrum*, das in Version 10 um nützliche Funktionen für den Export und Import von Sprachpaketen erweitert wurde.

In der ersten Zeit sind möglicherweise nicht alle Sprachvarianten verfügbar, die für die Vorgängerversion 9 direkt von den Usern der Community übersetzt wurden.

#### **AUSWAHL DES TEMPLATES**

Die Galerie der vorinstallierten Templates wurde komplett überarbeitet. Ältere Vorlagen wurden entfernt, andere wurden aktualisiert und es sind viele neue dazugekommen. Die Templates sind nicht mehr in Stilvarianten gegliedert, sondern wurden in Kategorien organisiert, die Sie mit den neuen Navigationsinstrumenten komfortabel durchsuchen können. Alle Templates unterstützen die Anzeige auf Mobilgeräten und zusätzlich wurden einige spezifische Vorlagen für Smartphones und Tablets realisiert.

Darüber hinaus können auch die vorinstallierten Templates als Basis für die Erstellung individueller Vorlagen verwendet werden.

In Anbetracht dessen können bei der Aktualisierung Ihres Projekts von der Version 9 zur Version 10 folgende Fälle eintreten:

- Das gewählte Template ist auch in Version 10 verfügbar. In diesem Fall sind keine weiteren Maßnahmen erforderlich.
- Das gewählte Template ist noch verfügbar, aber wurde geändert. Prüfen Sie in diesem Fall, ob Ihnen die neue Grafik gefällt und, wenn nicht, ändern Sie das Template oder wählen Sie ein anderes.
- Das gewählte Template ist in Version 10 nicht mehr verfügbar. In diesem Fall weist das Programm dem Projekt automatisch das erste Template der Liste zu. Nun haben Sie zwei

Möglichkeiten: 1) Sie können die Gelegenheit nutzen und Ihrer Website mit einem neuen Template einen frischen Look verleihen. 2) Sie können die Funktion für individuelle Templates nutzen und Ihr altes neu erstellen. Hierzu können Sie die verwendeten Bilder aus dem Installationsverzeichnis Ihrer Version 9 importieren.

 Das ursprüngliche Template wurde individuell erstellt. In diesem Fall wird es erneut als individuelles Template erstellt und in die gleichnamige Kategorie eingefügt.

#### **GESTALTUNG DES TEMPLATES**

Im Editor von Version 9 konnten Sie in den Header und die Fußzeile des Templates SlideShows einfügen. In der aktuellen Version 10 wurden diese SlideShows durch HTML5-Galerien ersetzt, die sich auch für die Anzeige auf Mobilgeräten eignen. Prüfen Sie bei der Aktualisierung Ihrer Projekte die eingestellten Übergangseffekte der Bilder: Effekte, die mit HTML5 nicht kompatibel sind, werden automatisch durch einen anderen ersetzt, der dem alten am ähnlichsten ist.

### **BILD-OBJEKTE**

Auf den ersten Blick werden die Bilder auf den Seiten bei der Aktualisierung der Website nicht verändert. Ein wichtiger Aspekt ist jedoch, dass eventuell angewendete Zoom- und Bewegungseffekte nun dank HTML5 auch auf Apple-Geräten korrekt angezeigt werden. Das heißt, mit einer auf Version 10 aktualisierten Website können Sie auch auf einem iPad® Panoramafotos anzeigen sowie Bilder zoomen und auf dem Touchscreen bewegen.

#### **VIDEO-OBJEKTE**

In der aktuellen Version 10 wird auch das Video-Objekt mit HTML5 verwaltet und ist somit mit i-Pad®, iPhone® und iPod® kompatibel. Die einzige Änderung auf grafischer Ebene ist die neu gestaltete Steuerleiste.

#### **GALERIE-OBJEKT**

Auch bei den Galerien wurde die Flash-Technologie durch HTML5 ersetzt. Eventuell vorhandene Flash-Galerien werden in identische HTML5-Galerien umgewandelt. Prüfen Sie hier die Übergangseffekte, da nicht mehr alle der alten Optionen verfügbar sind.

Beachten Sie bei Galerien mit Miniaturanzeige ferner, dass auch der Stil dieser Elemente geändert worden sein könnte. Wenn die ursprüngliche Grafik nicht mehr verfügbar ist, wird sie automatisch durch eine ähnliche ersetzt. Wenn Sie den Miniaturstil des Originalprojekts beibehalten möchten, können Sie ihn als *Individuelle Miniatur* rekonstruieren.

### **OBJEKT HTML UND WIDGETS**

In der Version 10 wurde das Objekt HTML und Widgets einer gründlichen Überarbeitung unterzogen und einige Widgets, wie das Gästebuch, die Apps für soziale Netzwerke und die interaktiven Karten aus Google Maps™, wurden in eigenständige Objekte umgewandelt.

Bei der Aktualisierung von Projekten, die mit der Vorgängerversion 9 erstellt wurden, funktionieren alle eventuell eingefügten Widgets weiterhin korrekt und auch jene, die in Version 10 eigenständige Objekte sind, werden weiterhin als Code des Objekts HTML und Widgets verwaltet.

Bei der Konvertierung der Gästebucheinträge treten keine Probleme auf und es gehen auf keinen Fall Inhalte verloren.

Wenn Sie ein Gästebuch-Widget aus Version 9 in ein Gästebuch-Objekt für Version 10 konvertieren möchten, lesen Sie bitte die spezifischen FAQ, in denen das Verfahren ausführlich beschrieben wird.

## **HAUPTMENÜ**

Dank dem Rendering-Algorithmus *ClearType* hat der Antialiasing-Effekt für Texte und Menüschaltflächen eine höhere grafische Auflösung. Daher empfiehlt es sich, die Menüeinstellungen zu prüfen, um festzustellen, ob diese Option genutzt werden sollte.

#### **WARENKORB FÜR E-COMMERCE**

Wenn Ihr Projekt, dass Sie von Version 9 auf Version 10 aktualisieren möchten, einen Online-Shop enthält, prüfen Sie bitte folgende Punkte:

- Bestellformular: In Version 9 waren die Labels der Formularfelder automatisch verwaltete Spracheinträge, während sie in der Version 10 eingegeben werden können. Dies bedeutet, dass eventuelle an den Labels vorgenommene Änderungen bei der Konvertierung der Projekte verloren gehen.
- Versandinformationen: In Version 9 mussten die Felder, in die die Kunden eine von der Rechnungsadresse abweichende Lieferadresse eingeben konnten, manuell eingefügt werden. Bei der Konvertierung zu Version 10 bleiben diese Felder nicht erhalten, müssen aber nicht einzeln neu erstellt werden, da Sie hier einfach die Option *Formular für Versanddaten anzeigen* nutzen können.
- AGB: Die Datenschutzinformationen aus Version 9 wurden in Version 10 zu AGB erweitert. Bitte prüfen Sie den Text und überarbeiten Sie ihn ggf. im Editor, auch um eventuelle Links zu externen Dokumenten einzufügen. In Konformität mit den geltenden europäischen Richtlinien müssen die AGB nicht mehr auf der Website des Online-Shops, sondern im Bestellformular direkt über der Schaltfläche zum Absenden der Bestellung angezeigt werden.
- Verwaltung von Mehrwertsteuersätzen: In Version 10 haben Sie für die Mehrwertsteuerverwaltung drei verschiedene Optionen. Prüfen Sie daher diesen Aspekt in Ihrem aktualisierten Projekt, um zu entscheiden, welche der Alternativen für Ihre Anforderungen am besten geeignet ist.

#### **METHODEN FÜR DEN E-MAIL-VERSAND:**

Die Methoden für den E-Mail-Versand in Version 10 sind mit denen der Vorgängerversion 9 identisch. Daher sollten bei der Aktualisierung von Projekten diesbezüglich keinerlei Probleme auftreten. Darüber hinaus sind die Versand-Methoden jetzt nicht mehr Teil der allgemeinen Programmeinstellungen und Sie können sie für jedes einzelne Projekt individuell festlegen. Auf diese Weise ist es einfacher die Websites auf einem anderen Server zu veröffentlichen, auf dem die verschiedenen Versand-Methoden möglicherweise besser funktionieren.

Im Control Panel Online können Sie den E-Mail-Versand testen, um festzustellen, ob er korrekt funktioniert.

#### **BLOG**

Wie beim Objekt Gästebuch können auch die Kommentare Ihrer Blog-Beiträge problemlos konvertiert werden, ohne Datenverluste befürchten zu müssen. Der einzige zu erwähnende Aspekt ist, dass bei Version 10 das *Verzeichnis mit Schreibzugriff* für die Veröffentlichung der Dateien in dem neuen Bereich *Datenmanagement* angegeben werden muss. Das heißt, Sie müssen das Verzeichnis für den Blog nicht mehr separat angeben, es sei denn, Sie möchten hierfür ein spezifisches Unterverzeichnis verwenden.

#### **LOKALANZEIGE**

In der Version 9 basierte der Browser für die lokale Anzeige der Website-Vorschau auf dem Internet Explorer, während in Version 10 Chromium verwendet wird. Dies gewährleistet eine zuverlässigere lokale Anzeige als dies online möglich wäre.

Und da Chromium auch Multithreading unterstützt, werden auch Verzögerungen vermieden, die durch die Ausführung externer Scripts (z.B. Google Translate, Google Maps, etc.) verursacht werden.

#### **SEO**

Abschließend eine wichtige Betrachtung: Bei der Aktualisierung eines mit Version 9 erstellten Projekts auf Version 10 bleiben die Seitennamen unverändert. Auf diese Weise werden keine unnützen Duplikate von Dateien auf dem Server generiert und die Seiten verlieren nicht ihre bereits erreichten Positionen in den Suchmaschinen.

# **Ich habe meine Projekte nicht mit Evolution 9, sondern mit anderen Vorgängerversionen erstellt. Kann ich sie trotzdem in WebSite X5 Evolution 10 öffnen**

Die Antwort auf diese Frage lautet: Es kommt darauf an.

In der Regel wird bei Erscheinen einer neuen Software-Version die Kompatibilität mit der Vorgängerversion garantiert, aber aufgrund der Art und Menge der vorgenommenen Änderungen kann diese Rückwärtskompatibilität nicht für noch ältere Versionen gewährleistet werden.

In der nachstehenden Übersicht sind die vorgesehenen Konvertierungsmöglichkeiten zusammengefasst:

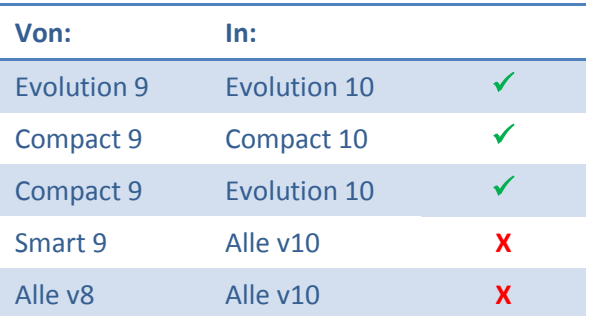

Für spezielle Konvertierungsanforderungen können Sie sich an unseren technischen Kundenservice wenden. Beschreiben Sie Ihr Anliegen hierfür bitte in einem Post unter:

[http://Answers.WebSiteX5.com](http://answers.websitex5.com/)

# **Ich habe auf WebSite X5 Evolution 10 aktualisiert. Kann ich trotzdem auch mit WebSite X5 Evolution 9 weiterarbeiten?**

Hier müssen zwei Fälle unterschieden werden:

1. Sie haben ein Update von Version 9 auf Version 10 erworben

Sie erhalten erneut das komplette Programm. Version 9 und Version 10 können auf dem gleichen PC wie zwei separate Anwendungen genutzt werden. Bei dieser Kaufoption erwerben Sie keine zweite Lizenz, sondern aktualisieren Ihre bestehende. Aus diesem Grund muss die alte Version 9 nach Ablauf einer Übergangsphase für die Aktualisierung der Projekte deinstalliert werden.

2. Sie haben eine neue Komplettlizenz für Version 10 erworben.

Im Unterschied zu dem vorstehend geschilderten Fall sieht diese Kaufoption vor, dass Sie zusätzlich zur Lizenz für die Version 9 eine weitere für Version 10 erwerben. Das heißt, beide Programme können weiter verwendet werden, um an bereits mit Version 9 erstellten (und nicht aktualisierten) Projekten weiterzuarbeiten und mit Version 10 neue zu erstellen.

## **Schlussbemerkung**

Wie Sie gesehen haben, ist die Aktualisierung einer Website nicht kompliziert und bringt, auch wenn die Konvertierung sehr umfangreicher Projekte etwas mehr Zeit beansprucht, zweifellos diverse Vorteile mit sich. Ein Grund zur Aktualisierung für sich ist schon Möglichkeit, jetzt auch mit Smartphones und Tablets durch die Websites zu navigieren, Galerien zu durchblättern die Wiedergabe von Videos im Vollbildmodus durch Berührung mit der Fingerspitze zu starten.

WebSite X5 Evolution 10 bietet Ihnen viele neue Möglichkeiten, es wäre einfach schade, diese nicht zu nutzen!

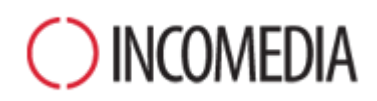

## [www.incomedia.eu](http://www.incomedia.eu/) – [www.websitex5.com](http://www.websitex5.com/)

Incomedia ist seit über 15 Jahren auf dem Markt präsent und entwickelt Multimedia- und Websoftware für Heimanwender ebenso wie für KMU, Behörden und Bildungseinrichtungen.

Das Hauptprodukt WebSite X5 wurde in viele Sprachen übersetzt und in über 40 Ländern verkauft. Das Händlernetzwerk umfasst bedeutende Namen wie FNAC, Media Markt, Carrefour, Interdiscount, Mondadori, Merlin, Wellcome, Manor, Euronics, Office Max, Surcouf, Cultura, Virgin, Media Saturn, Leclerc, Auchan und Champion.

© Incomedia S.r.l., April 2013

Incomedia, WebSite X5 und WebSite X5 Evolution sind eingetragene Markenzeichen der Incomedia S.r.l. Alle anderen, in diesem Dokument genannten (bzw. auf den erläuternden Abbildungen erkennbaren) Marken sowie Namen von Produkten oder Webportalen sind eingetragene Markenzeichen der jeweiligen Inhaber.